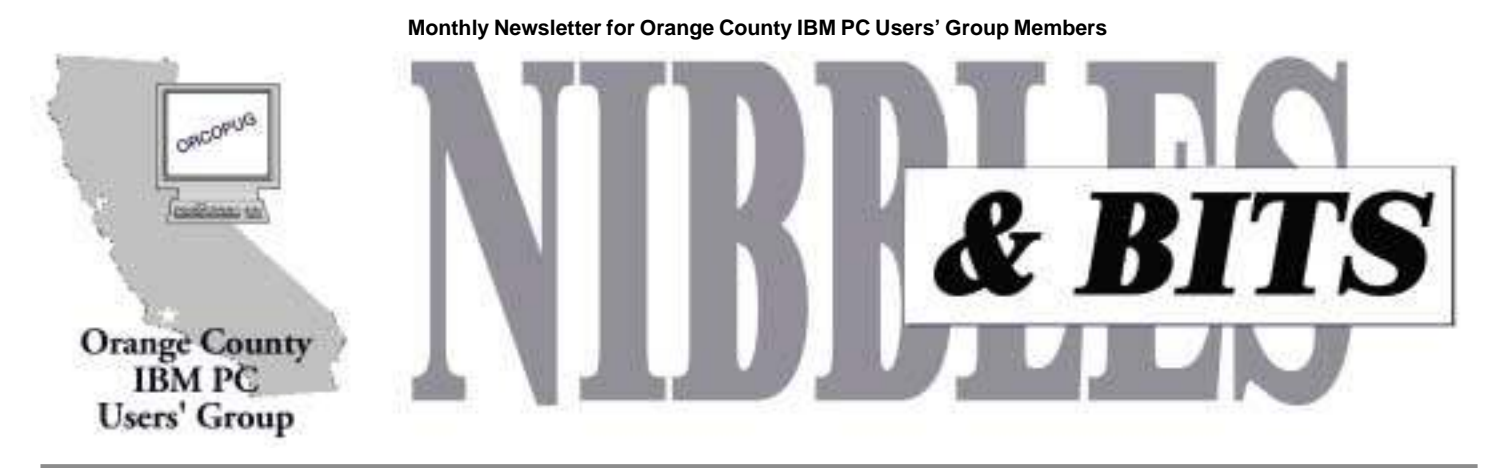

**Tuesday, July 11, 6:30 p.m. at Fullerton Senior Multi-Service Center — Bring a friend!**

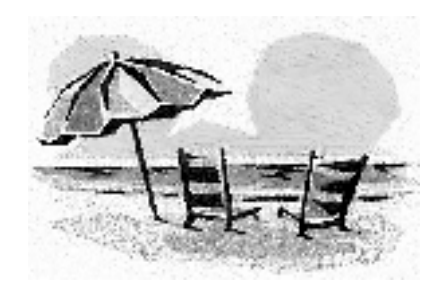

Fun in the Sun & Computers, too!

### **SWUG Conference set for August in San Diego**

The 7th Annual Southwestern User Group Conference will be held August 11–August 13 at the Hilton Hotel-Mission Valley in San Diego, California.

Scheduled are morning and afternoon workshops, vendor presentations and fair, six meals, refreshment breaks, prize drawings, and personal vendor contacts. Each attendee will receive a welcome bag and a T-shirt.

Registration is \$30 until July 21, \$40 until August 4, and \$50 from August 5 until the conference begins.

Participating vendors include: JR Inkjet, Adobe, PWM Insurance, Rogers Systems Specialist, Viagrafix, CardScan, Microsoft, MGI, JASC, Peachpit Press, IDG, NetZero, spinway.com, PowerQuest, Wizcom, Voice Pilot, LearnIt, and DataVIZ.

# **What's next in Windows? Come to the July meeting and see**

Do you ever wonder what the next generation of Windows for the home consumer will be like? Do you ask yourself "Will my applications work?" or "Will I have to upgrade them?" Or, "Will I have to upgrade my system hardware?"

Well, if these and other similar questions have been keeping you awake at night worrying we have the solution for you. On July 11, Siles Bazerman and his faithful companion HAL will present a discussion with live screen shots of the upcoming release from Microsoft. It's the proposed replacement for Windows 98.

The next generation of consumer Windows was supposed to be Windows 2000, but now will be something else. Windows 2000 is not friendly to gamers or home users. The proposed release is.

For those who are curious about his background, Siles told Nibbles & Bits that his first experience with a computer was in 1951 as a freshman at Polytechnic Institute of Brooklyn. The computer was of the Geniac/Eniac series, and he helped debug it by "picking moth wings out of open frame realys with bamboo tweezers."

Siles said, "Freshman usually did not get this privilege but I was dating the sister of the person running the computer."

His work experience with computers began in 1970. He designed statistical studies to be run on an IBM 100 card reader. But, he didn't operate the machine. Someone else did, because it was a full time job.

Siles got his first home computer in 1973. It was a TI 99/4a. He has also worked with the TI, C32, C64, Timex/ Sinclair, and a variety of CPM machines. In 1975 he started beta testing for a friend who was writing a

*page 11* ☞

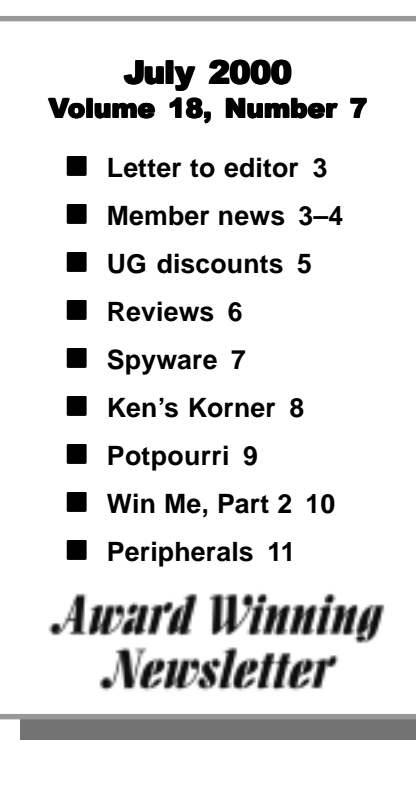

*page 11* ☞

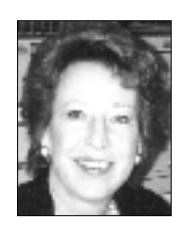

# **Notepad**

*by Linda Gonse editor@orcopug.org*

### **Does your PC play sultry music on its own?**

In my Riverside newspaper, I read a letter sent to the syndicated computer guru. A reader said his computer would suddenly play a few bars of Beethoven's "Fur Elise" on its own from time to time and he wanted to know how to turn it off. The columnist gave some tips on how to find the music file and to delete it.

Then, in a later column, several readers pointed out that motherboard manufacturers actually build a music chip into the motherboard. When the cooling fan fails and the computer becomes too hot, the music alerts the computer user to the problem.

The Diamond Flower Electric Instrumentation Co. explains the use of the chip at *www.dfiusa.com/support/ music.htm.*

It was such a novel idea, that I checked with Ted Wirtz, T.J. Lee, Steve Polyanchek, Siles Bazerman, and classical music buff, Joe Moreno, to learn if they had heard of it. And, I was curious about the reason behind the music choice itself—a hidden meaning, perhaps?

Ted, ORCOPG member, said "First time I've heard of it being built into the motherboard, but we had a cooling fan on our old server that had the music chip built into a small circuit board on the CPU cooling fan. It had a thermal sensor in contact with the heat sink, and if the heat sink got too hot, it would play music. I think it was even the same tune.

"As to why "Fur Elise," my guess is that it was not a very popular tune, and the vendor got a really good price on the music chips."

T.J., author/publisher, answered, "I

think he's (Ted) probably right. I had no idea these chips existed or that a PC could suddenly start "singing" when it overheated. Imagine that."

Steve, a software developer, wrote "Boy, this song brings back old memories. The first GUI computer I had was back in the late 80's. An Amiga 1000. Way before Windows came out. It looked like a Mac with menus and all. I bought a program to make MIDI music named Deluxe Music and one of the sample songs was this one. We were so enthused to hear and create music on the computer back then. I used the program until around 1994 or maybe later when I switched to the PC to make music.

"How 'bout some lyrics."

**Your fan, fan is gone It's overheating Wires are melting Kiss your system good-bye This is your final warning In a song I announce the doom As your dreams go up in smoke Wave good-bye as your fan, your fan Your fan, fan is…GONE**

Siles, Winners V.P., replied "I had not heard of this before… That is a strange one, but apparently for real, not a hoax."

Joe, whose web site is called Classical Corner, *http://www. geocities.com/ wolfie\_mozart/,* gave me background on the music.

 "I believe 'Für Elise' was written 'For Therese.' Unfortunately the autograph was lost so we can't be sure. Therese being Therese Malfatti, the 19-year old woman who rejected Beethoven's marriage proposal circa 1810. It is believed he wrote this short piece for piano while unsuccessfully courting her. Since Beethoven was 40 at the time, however, it's unlikely her parents approved.

"Regarding this piece's use by computer companies, I relayed your query to a friend of mine" (in the computer industry) who said:

"A couple of years ago, I was

startled to hear the 'Fur Elise' in the oddest places in India. It turns out that trucks use it instead of beepers when backing up.

"In answer to your inquirer, we might say that it's a question of economy: the 'Fur Elise' chip is mass produced.…without a more specific explanation, such as the chip's programmer's tastes or the availability of royalty-free music."

Curious to hear how "Fur Elise" sounds? Go to *http://www.orcopug .org/FurElise.rmi.*

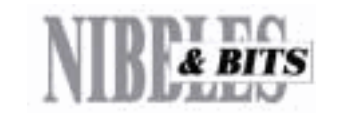

#### Published and distributed to club members by the Orange County IBM PC Users' Group

The opinions expressed herein are the writers. They are not reflective of the Orange County IBM PC Users' Group position, and are not endorsed by inclusion in this newsletter.

Submit items to the newsletter editor at: editor@orcopug.org; or Linda Gonse, 22655 Valley Vista Circle, Wildomar, CA 92595-8334— (909) 245-0291.

#### **Directors**

**President, Mike Lyons** mike@orcopug.org **Vice President, OPEN Treasurer/Membership/ SYSOP, Charlie Moore** charlie@orcopug.org **Editor/Webmaster, Linda Gonse** linda@orcopug.org **Reviews, Terry Schiele** terry@orcopug.org **Programs, Lothar Loehr** lothar@orcopug.org **Membership, Carl Westberg** carl@orcopug.org **APCUG Rep, OPEN**

**P.O. Box 1779, Brea, CA 92822 (714) 990-0580 [info@orcopug.org](mailto:orcopug@prodigy.com)**

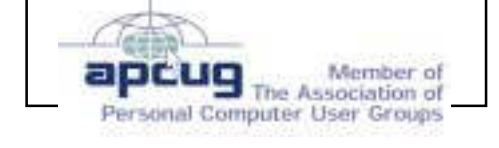

**Visit ORCOPUG online! www.orcopug.org**

#### **Letter to the editor**

#### **Real deals**

…Here's a **real deal** you or some of your club members might be interested in… \$50 FREE POSTAGE when you purchase the E-Stamp Starter Kit and activate your E-Stamp account by August 15th, 2000. It's like getting our Starter Kit for free! Offer available for a limited time and free postage is non-refundable.

Here is the link for e-stamps, *http://www.estamp.com.*

You might be interested in visiting this site: *http://www.pixaround.com* It allows you to create 360 degree panoramas by stitching photos together.

I've been using Veritas' Backup Exec backup program. It really is good—supporting tape drives, CD-RW writers, Syquest drives, etc.

Try it out: *http://www.veritas.com/ us/products/bedesktop/prodinfo.shtml.*

If you haven't been to the SnagIt site lately, *http://www.techsmith.com,* they've released Version 5 of SnagIt and a new version of DubIt too. You can get both of them as a free upgrade.

Lots of new features in Version 5!

**Paul Stephen editorpaul@wpcusrgrp.org**

Computers are useless. They can only give you answers.

*—Pablo Picasso*

*ORCOPUG's longest-distance member—Dean Kise, at home in Clarkfield, Minnesota. Since the picture was taken, Dean bought a laptop and is using Windows 95. This is a big step from his OS/2, Warp 4, days in Southern California!*

# **11 prizes raffled at June meeting**

You may wonder where the names of the winners are in the list of prizes won at last month's meeting. Nothing could explain it better than a favorite saying of Mike Lyons. "Due to technical problems between the keyboard and the chair," the names were inadvertantly erased.

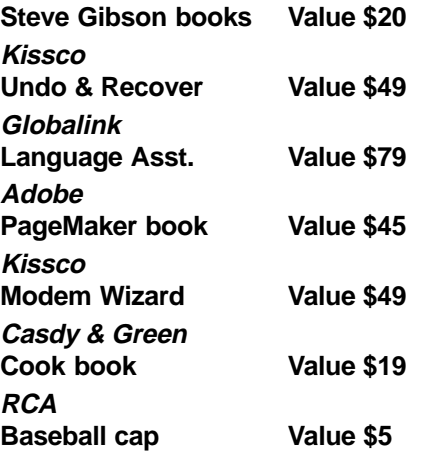

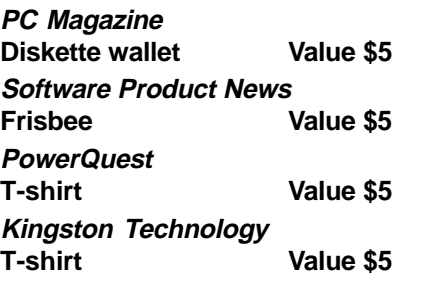

*Submitted by Charlie Moore*

I intend to live forever —so far, so good.

*Submitted by Tony Lake*

#### Members' Renewal Dates

**July 1 Tony Lake August 1 Gloria Bearss Don Faisy Stan Leese Sid Liptz September 1 Dwight Black Bob Clark Arnold Francis Mervin Frank Duane Gifford Lloyd Harwood Dave Tennant October 1 Alan Jarrett Larry Klees**

*Submitted by Charlie Moore*

#### Members' helpline

**Please offer to help other members. Write: editor@orcopug.org.**

Windows '95-'98, Office 97 Cynthia Gonse

**Windows 3.1, '95-'98, Office 97, Linda Gonse Office 2000, PageMaker, Internet** linda@orcopug.org

**MS Office, Access, Win 3.1, MS-DOS Sharon Graham**

cgonse@aol.com (909) 245-0291 eves. and wkends s[hgraham@earthlink.net](mailto:shgraham@earthlink.net) (714) 533-6043 aft. 7a.m., bef. 10 p.m.

Orange County IBM PC Users' Group July 2000

# **Email directory**

**Bearss, Gloria** ................................gbearss@pacbell.net **Black, Ike** ......................... ikeblack@email.msn.com **Boutwell, Lloyd** .................................... LloydB8@aol.com **Bullis, Art** ....................................... bullis@juno.com **Brubaker, Jim** ............................. info@1homeseller.com **Cadish, Dan** ......................... dbcadish@netscape.com **Chenoweth, Bob** ............................. Chenoweth1@aol.com **Emigh, Glenn** .............................. consulting@emigh.net **Frank, Mervin** ............................... mervinf@surfside.net **Gonse, Cynthia** ...................................... cgonse@aol.com **Gonse, Linda** ................................... linda@orcopug.org **Graham, Sharon** .......................... shgraham@earthlink.net **Jarrett, Alan** ....................................alten101@aol.com **Kaump, LeRoy** ...................... leroy\_kaump@hotmail.com **Kise, Dean** ............................ deankise@hotmail.com **Klees, Larry** ...................................... LKlees@aol.com **La Mont, Bill** ............................. WILLARD47@aol.com **Lake, Tony** ................................ TonyLake@juno.com **Leese, Stan** .......................... stan\_leese@surfside.net **Loehr, Lothar** ................................. lothar@orcopug.org **Lyons, Mike** ................................... mike@orcopug.org **Milgrom, Myra** ........................ WriteOnBiz@earthlink.net **Moore, Charlie** ................................ charlie@orcopug.org **Moore, Chuck** ......................... chuckmoore@home.com **Morrill, Trudy** ................................. morrswiss@aol.com **Musser, Dave** ...............................dmusser@worldnet.att.net **Schiele, Terry** ................................... terry@orcopug.org **Thomas, Elmer** ....................................... elmert@aol.com **Tooley, Richard D.** ................................ tooley@alum.mit.edu **Turner, Denny** ................................... dlturner@juno.com **Wann, Harold** ................ WANN.HSW@worldnet.att.net **Westberg, Carl** ..................................... carl@orcopug.org **Wirtz, Ted** .................................... twirtz@pacbell.net **Add your new or updated e-mail address to**

**the list! Write to the editor@orcopug.org.**

### **Las Vegas conference scheduled for fall**

The Association of Personal Computer User Groups (APCUG) will hold its 15th Annual Fall Conference during Comdex Week, and the weekend before, in Las Vegas from November 11 to November 15. Check *http://www.apcug.org/events/ comdex/fall2000/* for more details. *—LG*

### **Two visitors at June meeting**

Two visitors, Siles Bazerman, Garden Grove; and, Mary Faisy, Lakewood, attended the June meeting. Siles is the vice president of Winners and writes a monthly column for Nibbles & Bits. Mary is the wife of Don Faisy. We were pleased to welcome them to our meeting.

*Submitted by Charlie Moore*

### **Is Windows a virus?**

No, Windows is not a virus. Here's what viruses do:

- 1. They replicate quickly—okay, Windows does that.
- 2. Viruses use up valuable system resources, slowing down the system as they do so—okay, Windows does that.
- 3. Viruses will, from time to time, trash your hard disk—okay, Windows does that too.
- 4. Viruses are usually carried, unknown to the user, along with valuable programs and systems. Sigh… Windows does that, too.
- 5. Viruses will occasionally make the user suspect their system is too slow (see 2) and the user will buy new hardware. Yup, Windows does that, too.

Until now it seems Windows is a virus but there are fundamental differences: Viruses are well supported by their authors, are running on most systems, their program code is fast, compact and efficient and they tend to become more sophisticated as they mature.

So Windows is not a virus. It's a bug. *Submitted by Tony Lake*

#### **Members' Web Pages**

Gloria Bearss—Great Dane Breeders http://www.angelfire.com/ca3/glenglo http://www.angelfire.com/ca3/dragonisle Jim Brubaker—Discount Real Estate Services for Home Buyers and Sellers [http://www.1homeseller.com](http://basicbytes.com) Linda Gonse—PC Instruction, Newsletter and Web Page Design <http://basicbytes.com> Sharon Graham—Family Photos <http://home.earthlink.net/~shgraham/> Dan Sheffield—Educational CD-ROM Software [http://www.act-4.com](http://home.earthlink.net/~shgraham/) FREE Web listing for ORCOPUG members!

Add your Web address! Send your information to editor@orcopug.org

## **Say what?**

 This copy appeared in an ad for a company exhibiting at Comdex.

"The opening chapters in the unfolding Linux story are well known: insurgent 'open source' operating system issues a surprisingly robust challenge to Microsoft's previously unchecked hegemony. Linux IPOs soar, then decline, as the market takes a step back, folds its arms, and awaits a wave of Linux apps to assure the longstanding credibility of the OS, and, resultantly, the value of companies distributing and developing on the platform."

*Submitted by Alan Jarrett*

# **Adobe offers special discount rate on magazine**

#### *by Louise Miller, Adobe User Group Rep*

User Group members can now get a one-year subscription to Adobe magazine at a special discount rate of \$9.95 or lock-in this special rate for two years by paying \$19.90. That's nearly 50% off the regular subscription rate of \$18 a year. Plus, any current subscribers can renew for this same low price. We'll simply extend your subscription, regardless of your current expiration date.

Print out the special subscription form from *www.adobe.com/support/ usergroup/programs.html.* User group members should fill out the form, indicate the group's name and submit the form with payment to: Adobe Magazine, Circulation Manager, 801 N. 34th Street, Seattle, WA 98103. Offer is valid only to User Group members in the United States and Canada.

# **User Group members only Get low prices on computer magazines**

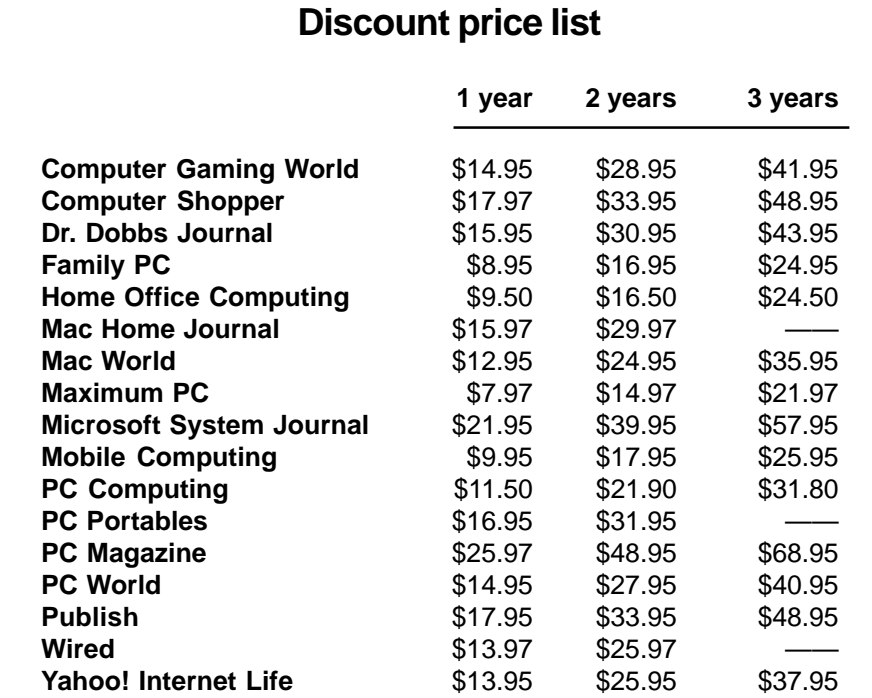

Prices effective as of March 28, 2000

All orders must be accompanied by a check, cash or money order, payable to **Herb Goodman**. Send to: **Herb Goodman, 8295 Sunlake Drive, Boca Raton, FL 33496.** Call 561-488-4465 or email goodman@ prodigy.net. Allow 10 to 12 weeks for your magazines to start. For renewals, send the address label from a current subscription.

## **Setup and print layouts with any information**

ClickBook 2000, released in December 1999 is a powerful, yet easy-to-use, printing utility that automatically rotates, reduces, and realigns files to print double or single sided books, business cards, day planner pages, wallet booklets, brochures, greeting cards, catalogs, microfiche, and more!

ClickBook helps users scale, rotate, and duplex digital photos, favorite online content, or other critical information into 40+ mobile and convenient layouts. Users can even design their own custom layouts, and save up to 70% in paper costs! For more details, go to: *http://www.clickbook.com.*

User Group members will receive 10% off at: *http://www.bluesquirrel. com/scripts/orderpage.asp?skey= cb2000&ASCID=633. —LG*

### **Browser utility archives your web pages**

SurfSaver from askSam Systems' is a browser add-on which allows users to store Web pages directly from their browser into searchable folders. Once saved, users can quickly search and browse these pages (even when they are not connected to the Internet). Unlike bookmarks, SurfSaver creates a permanent archive of Web pages in folders on your computer — a real advantage given the "here today, gone tomorrow" nature of the Internet.

SurfSaver is accessed directly from the browser (either Netscape 4.x or Internet Explorer 4.x or 5.x). Users can save a single page, multiple pages, or an entire Web site including frames, associated graphics, and hypertext links. The pages are stored on a user's hard drive in a browser-searchable database. SurfSaver allows full-text, Boolean, date, and proximity searches in the pages that are saved.

*page 9* ☞

# **VideoWave III — PC Video Made Even Easier**

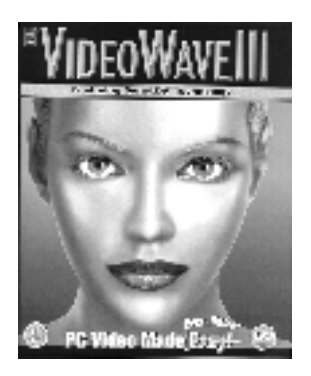

#### *by Lloyd Boutwell*

Even though VideoWave by MGI has been demonstrated in the past to our users group, I volunteered to review this program since I was already using an abridged copy of the program and I wanted to see the differences. I am using Iomega's Buz video capture device since it provides S-Video and composite video connections and SCSI II that also interfaces with my Jaz drive and HP scanner. All this using only one PCI slot is the major advantage for me since I was short of slots with my PII-266 PC.

I am not into extensive video editing, my PC is just too slow for that, but at least I can capture short videos to send to friends and relatives. I also like the capability of capturing stills from video. The resolution is mediocre but then my source material isn't all that great either (8mm film copied to VHS).

Happily, I can report that the full copy of VideoWave does work with my system and I am able to see what I had been missing:

- 1. Create AVI plus MPG2 production video files.
- 2. Video Animator (Blending one clip with another with digital video effects).
- 3. Advance settings for production values such as frame size 320x240

and frame rate 15.

- 4. Accept AVI, MOV and MPG files for editing (my abridged version only allowed AVI).
- 5. Additional special effects (Spherize, Brighten, Tile, Relief, Smoked Glass, Oil Painting, and Oval Frame).
- 6. Additional options for the text animator.
- 7. Additional options for Transitions (Wipe, Blinds, Boxes, Spot Wipe, Sliding Bands, Center Split, Corner Wipe).
- 8. Sequence, as well as single-frame capture.

The VideoWave package includes a manual and two CD-ROMs. The first CD-ROM is the program installation disc that also contains a self-running tour/tutorial (watch out for the sound level, it's very loud). The second CD-ROM is the content disc that contains audio and video clips that may be incorporated into the video being produced. They include:

- 1. Audio WAV files categorized as FX, MISC, and MUSIC. Under the FX category are Excite, Fright, Humor, Lazy, Macabre, Mistakes, Money, and Warning subcategories.
- 2. Video AVI files categorized as Birthday, Chroma Key, Events, Flags, Misc, and Textures

The manual explains everything very well and includes a tutorial that unfortunately requires AVI files not provided with this version of VideoWave (they are from Version 1). It looks like MGI forgot to check this part of the manual otherwise the manual is well organized and clearly

written. MGI recognized the goof and has posted the files as a ZIP file on their web site, *www.mgisoft.com.*

The reference manual cover says "PC Video Made Even Easier" but I did not see any difference between this version 3, version 1 and the abridged version as far as the actual video production process.

The program claims to be compatible with digital video which is probably one of the biggest changes, but I was not able to confirm this since I don't have a digital camcorder.

One other change I noticed is that the program will work with USB video devices. I have a USB camera connected to my PC and VideoWave works perfectly with it. However it has the annoying feature of disabling the software that came with the camera even when not using VideoWave. This is really a very minor glitch to an otherwise fine program. As a side note, MGI has a free upgrade to version 3.5 from their web site. This upgrade provides MP3 capability for audio files.

MGI's VideoWave is a fun program and I don't hesitate to recommend it. I have not been able to find out if MGI stands for anything (I have been told that it is not an abbreviation).

VideoWave III requires Windows 95/ 98 or NT 4.0 and a minimum 166 MHz Pentium MMX PC. VideoWave III sells for \$99, but there have been special user group prices.

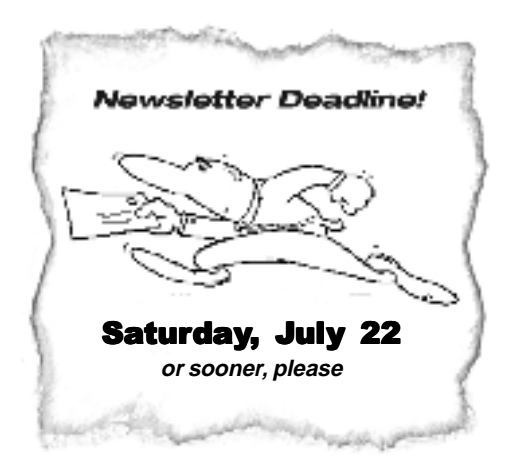

# **Aureate: Beware of this spyware**

*by Don Singleton APCUG Director and Webmaster*

#### E**arly this year a big warning went out about suggesting that some ad display software from Aureate might be Sending back personal data.** Fred Langa described some of what was going on, and how to remove the code that was potentially sending back personal data. I even posted a notice on the APCUG Web Site on the situation in March.

There were reports, such as on CNet and Kumite which indicated the problem was not as severe as others had said, and our report linked to those as well.

Steve Gibson *(http://grc.com)* said at the time that until he knew precisely how their software has been operating —and what information it had the capability of sending "home"—he believed that the only fair thing was to take their (the executives at Aureate) statements at face value and give them the benefit of our doubts. That is what he said he was going to do, and he asked us to do the same until he knew more. But he said he intended to pursue the issue, and said "I'll know more soon."

He released a freeware program called OptOut, which would enable people to remove the Aureate hooks while he was researching the problem, and our March 20 news article gave that information…Steve Gibson has completed his research, and it looks like there may be some real problems. On *http://grc.com/oo/ aureate.htm* he says:

**"Aureate deserved—and continues to deserve today—the "Spyware" moniker not (apparently) because it is sending sensitive personal data out of the user's computer, but because it deliberately slips into the user's system secretly, uses the user's Internet backchannel without the user's knowledge or permission, takes pains to remain secretly installed (instructing its hosting software to leave it installed upon the host's removal), masks its presence by deliberately suspending its use of the backchannel in the absence of**

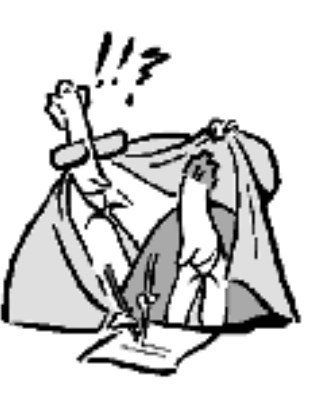

**keyboard or mouse activity and fails to disclose any of this to the typical user who is never fully informed about what's going on**. When you add to this the fact that the Aureate software has been conclusively found to be directly responsible for significant Windows system and Internet browser crashes, and that it is able to secretly download and cause Windows to execute any arbitrary program into the unsuspecting user's computer, it is indeed difficult to cut these people much slack."

He also says: **"Aureate is 100% guilty of not informing their users of the installation, presence, and operation of the system within their machines."** And, "This is a BIG PROBLEM because any malicious hacker who wishes, can trivially duplicate the work I did. And, once done, they don't even need to scan the Internet looking for Aureate Trojans… since any redirected Aureate Trojans WILL CALL THEM! and await instructions the next time the unsuspecting user browses the Internet!"

When it comes to Steve's "Code of Backchannel Conduct Compliance" the only good thing they have done is in the area of Formal Online Privacy Statement, and even there, Steve says: "The only thing missing—and it's really quite necessary—is a specific commitment regarding the "future use" of the collected data. It's one thing for Aureate to state what they are not doing today, but since most of information's value is yielded in the future, users have every right to ask and be informed as to what Aureate will never do with their information. The importance of this is further height-ened in light of their documented ability to download new software into their user's machines at any time."

Because of the seriousness of what Steve reports, I recommended that we delete any programs from the APCUG CD which contained the Aureate software, and Tucows agreed, so the following 10 titles should not be on the APCUG CD:

#### **Add/Remove Plus!, Advanced Call Center, buddyPhone 2, CuteFTP 3.0, CuteFTP 3.0 beta, Free Spades, FreeZip!, GetRight, Go!Zilla, WebStripper**

If you want them anyway, despite the possible problems, they are available at *http://www.tucows.com/* .

Steve Gibson's web site discusses his Opt-Out program *(http://grc.com/ optout.htm)*. It will be available for free until July 1\* (someone from his company told me August 1, but the web page currently says July 1). It will be replaced by a completely rewritten commercial version which will probably sell for \$29.95, which should definitely be worth the price, since as I understand it will be updated for free for life.

Please check the APCUG Web Site *(http://www.apcug.org)* frequently, and if there is any additional news on this or other subjects of interest to APCUG User Group members, we will post it there first.

(\*OptOut was still downloadable for free on July 2. Thanks to Mike Lyons for suggesting this topic.—LG)

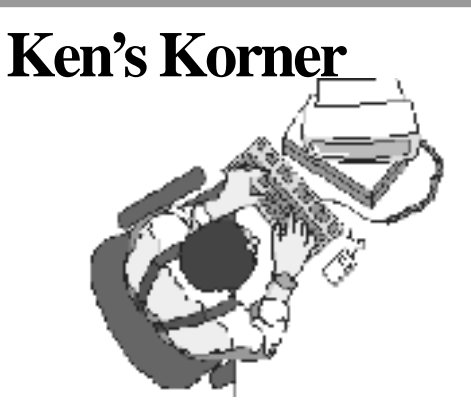

# **Intel faces strong challenge from AMD**

**by Ken Fermoyle**

Is the WinTel dominance over the PC universe crumbling at the edges? The synergistic combination of software and central processing chips forged so successfully by Microsoft and Intel is far from losing its place as king of the computer hill, but it is facing new challenges.

For Microsoft, of course, the main problem it faces is the legal one, the threat of being broken up into two separate companies. A lesser thorn in Bill Gates' side is the growth of Linux and other open source code, including Apache, which rivals NT in the Internet server arena.

In the case of Intel, the clear and present danger comes from AMD and its expanding impact on the central processing unit (CPU) market. AMD's current Athlon chips already have leapfrogged Intel offerings in some respects and a recently-announced cross-licensing deal with Motorola promises to result in high-performance copper-based chips running at more than twice the speed of today's fastest mainstream CPUs.

This could make AMD an even more formidable competitor for Intel, which has not yet announced plans for a similar copper interconnect technology.

Only a few years ago, AMD was strictly a minor league player. Its products were the poor relations of the CPU family, while Intel was Big Daddy, Big Mama and Big Brother, all rolled into one.

The K6 processor marked the beginning of AMD's rising fortunes, but a modest one. The chip was used only in lower-priced computers, and vague rumors surfaced that it might not be fully compatible with all Windows features and some applications. That was fully laid to rest with the advent of K6-2 chips, but the gurus advanced new doubts. Would AMD be able to produce the chips in adequate quantities to win respectable market share?

Then came the K7 chip. It attacked Intel right in the heart of its most lucrative product area: high-end, premium-priced, cutting-edge processors for power or work station users and other early adopters willing to pay top dollar for the latest and greatest in computerdom.

Better known as the Athlon, the K7 processor is totally different from that of the earlier K6 series. The processor has an internal architecture, which uses Digital Equipment Corporation's Alpha EV6 system interface technology. This gives it a system bus interface of 200 MHz, capable of delivering data transfer rates of up to 1.6 GB/sec. The EV6 can scale up to 400 MHz in future, as faster processors arrive. The Athlon has a 128 KB L1 cache broken into two 64 KB instruction and data caches each. It is a .25 micron chip with 22 million transistors

By contrast, the latest Pentium III (PIII) processors run have a 100 MHz

system bus. The PIII has a 32 KB L1 cache. Both processors have a 512 KB L2 cache. It is also a .25 micron but with 9.5 million transistors The Athlon employs enhanced 3DNow! technology. Instead of the original 21 instructions meant to improve the floating-point capabilities of the processor, the K7 has 45, or 24 new instructions. They are designed improve the processor's performance in speech-recognition and video processing, and to provide enhanced functionality for Internet browser plug-ins. They also add new digital signal processor (DSP) instructions, to enable better communication with soft modems, ADSL, and sound.

The PIII fits into a Slot 1 motherboard based on the Intel SE440BX-2 chipset. The Athlon fits into a Slot A motherboard based on the AMD-750 chipset. This chipset consists of two chips, namely the AMD-751 and AMD-756. The first controls the 200 MHz front-side bus, system memory, AGP, and the PCI bus. The second one controls the PCIto-ISA bridge, USB interface, and EIDE interface for both UltraDMA/ 33 and UltraDMA/66.

What does all this mean in practical terms? Essentially there seems to be little difference between the K7, or Athlon, and equivalent PIII chips when it comes to running typical productivity programs: word processing, spreadsheets, presentaion apps and the like.

Where the Athlon outpaces the PIII in most cases is in high-end tasks, such as CAD and other graphicsintensive processing where good floating point capability is important. This is a major improvement in an area where previous AMD processors were notably weak

Despite AMD's improvements, Intel PIII chips still seem to have an edge in 3D performance and remains the best choice if you do such 3D

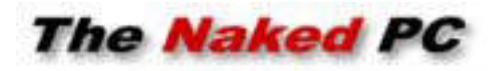

### **Potpourri of current events and interesting stuff**

• From our good friend Jack Teems' Neat Net Tricks newsletter *http://www.*

*neatnettricks.com/* comes the best solution for that "what time zone is the area code in" question. Don't know how up to date this list is kept but you can't beat the convenience. Go to this page and just search for the area code you want to check.

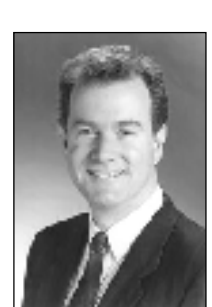

*T.J. Lee TNPC publisher*

*http://www.TheNakedPC.com/t/313/ tr.cgi?news1*

• Microsoft has released the much bally-hooed patch, titled "Outlook 2000 SR-1 E-mail Security Update" that it claims is the fix for Outlook email viruses. Before you run over there and install this puppy, take a careful read through all the notes that MS has on this fix and be very aware that once installed you can't uninstall it. It's all or nothing and requires you to first install the Office 2000 SR-1 update. See the next item for more. *http://www.TheNakedPC.com/t/313/ tr.cgi?news2*

• Just as Microsoft closed the barn door with its "Outlook 2000 SR-1 Email Security Update" it seems the barn is empty. A new virus that works exactly like the I "you-know-what" YOU email virus has started making the rounds and the new MS patch to Outlook does not prevent a user from infecting their machine. To MS's credit the patch does warn the user if the

virus tries to replicate itself using their Outlook Address Book. The new virus called the "Stages" worm comes in the guise of a joke file and is triggered by the silly person that thinks nothing of double-clicking on a file when they're not at all sure what it is. This worm uses the little known Windows scrap file extension ".SHS" which tells Windows it's an executable file. *http://www.TheNakedPC.com/t/313/ tr.cgi?news3*

The Naked PC is a free, online newsletter published by T.J. Lee and Lee Hudspeth, http://www.thenakedpc. com. Lee and Hudspeth are coauthors of popular computer books and magazine articles. Their most recent book is "The Underground Guide to PCs." Write T.J. Lee at ti lee@ TheNakedPC.com.

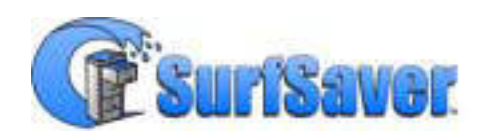

### **Browser utility**

☞*page 5*

SurfSaver, orginally launched January 13, 2000, was recently updated. SurfSaver 2.1 is available in two versions: a downloadable FREE version (ad supported); and the PRO version. The PRO version can be downloaded for \$29.95 and the CD-ROM PRO version is available for \$39.95 at *www.SurfSaver.com*.

Using the PRO version, users can store SurfSaver folders on different drives and directories, share folders with other users in a network environment and batch import HTML and text files into searchable SurfSaverfolders.

SurfSaver is a powerful tool for businesses, journalists, students, analysts, investors, and others

collecting and organizing Web-based research.

Requirements: 486 or better; 16 MB RAM; 8 MB disk space; Windows 95, 98, 2000, or NT; Netscape 4.x or Internet Explorer 4.x or 5.x.

askSam Systems' SurfSaver 2.0 PRO was honored by PC World with a 2000 World Class Award for the Best Internet Utility. *—LG*

### **Ken's Korner**

☞*page 8*

tasks as animation and rendering.

As for the AMD-Motorola alliance to produce copper-based processor chips, it's far too early to tell how successful the effort will be—though the combination is intriguing.

Announcemnts so far report that Motorola's Semiconductor Products Sector, Austin, Texas, will contribute its manufacturing expertise to the effort, moving both parties to a 0.18 micron, and then to a 0.15-micron design rule with its HiPerMOS copper interconnect process technology.

In return, Motorola will receive the rights to AMD's flash-memory patents, allowing it to begin offering highdensity, low-power embedded flash microcontrollers sometime next year. The two companies will conduct jointly staffed programs in Austin and at AMD's headquarters in Sunnyvale, Calif., and will share development expenses.

©2000Ken Fermoyle, Fermoyle Publications

Ken's Korner is available to User Groups without charge, and appears in more than 250 User Group newsletters worldwide. For reprint permission,

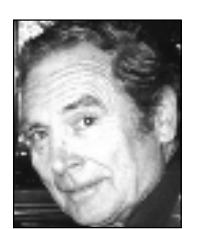

write [kfermoyle@earthlink.net](mailto:kfermoyle@ earthlink.net).

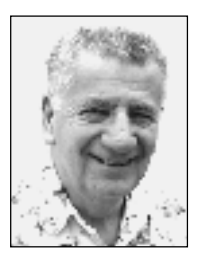

# **Look at system requirements for Windows Me**

**Special to ORCOPUG** *by Siles Bazerman*

Yes Me. No, not me, but Me, as in Millennium Edition. Windows Me has gone gold and will be on the shelves September. 14. The "expert" editor who predicted release dates of May and June is wrong again. It is somewhat hard to understand this, as his predictions regarding content and features have been accurate for both Windows Me and Windows 98. Presumably he uses the same sources. This just proves that not everything in print or on the 'net is believable.

So, what will you need to run Windows Me? I will give you the Microsoft recommendations, and comment later.

*For an install without any optional features the following is needed:*

- 28.8 Kbs modem or faster with current Internet connection
- CD-ROM drive
- Sound card
- Speakers or headphones
- Microsoft Mouse or compatible pointing device
- VGA or higher resolution monitor
- Pentium 150MHz processor or better
- 32MB of RAM or better
- Minimum 320MB free hard-disk space

#### *For installation of all options the following is recommended:*

- 56.6 Kbs modem or faster with current Internet connection (Windows Movie Maker option)
- DVD-ROM drive (\*CD-ROM)
- DVD decoder card or software (DVD option)
- Sound card
- Speakers or headphones
- Microsoft Mouse or compatible pointing device
- SVGA Monitor (\*VGA monitor)
- Pentium II 300MHz processor or better (\*Pentium 150 MHz)
- 64MB of RAM (\*32MB)
- 2GB free hard-disk space (\*320MB)
- Pentium-compatible or equivalent
- TV tuner card (WebTV option)
- ActiveSync 3.0 or higher (Windows CE option)
- Windows CE 2.11 or greater (Windows CE option)
- Windows Media Player for Palmsized PC (Windows CE option)
- CompactFlash or SmartMedia readers and media (Windows Portable Digital Device option)
- Good quality microphone (Windows Movie Maker option)
- Video capture card (Windows Movie Maker option)

\* Indicates system requirements for Windows Me without the optional features specified.

If you install only some of the options, such as no CE, movie maker, or Portable Digital Device, but do include DVD, the recommendations drop to a Pentium II 266, 64 megs RAM and 1 gig hard drive space. I have only the Media Player 7 and Networking. HAL is running a Pentium 266MMX with 128 megs RAM and gigs of free HD space. I do not notice any slowdown over Windows 98. More later.

Siles Bazerman is Vice President of WINNERS, in Garden Grove. Write to him at siles.bazerman@gte.net or call (714) 897-2868 (after 9 a.m.).

# **Computer tips**

#### **Need to convert Favorites/Bookmarks**

back and forth between IE and Navigator? Microsoft's free FavTool utility—http:// www.microsoft.com/msdownload/ ieplatform/favtool/favtool.asp—lets you do just that.

#### **The two main hard-wired Win98**

**Desktop icons,** My Computer and Network Neighborhood, will magically transform into toolbars if you drag them to one of the four edges of your screen and let go. You can "stack" the two on the same edge, drag the new toolbars to the taskbar or drag them to the center of the Desktop to create floating toolbars.

#### **You can also get the Windows version**

number by typing ver at a DOS prompt. You'll see 4.00.950 if you have the original release of Win95, 4.00.1111 if it's SR2 or 4.00.1212 (or higher) if you have an update to SR2, such as SR2.1. Win98 shows 4.10.1998 on both System Properties and at the DOS prompt.

**Win98 troubleshooters are step-by-step problem solvers** that cover hardware conflicts, device failures, DirectX and more. To get to them from the Help menu, type *troubleshooting* in the Index.

**You can set a dual-pane view as your default Explorer** view by opening any folder and choosing View/Options (or View/Folder Options under IE 4.0 or Windows 98). Under the File Types tab, select the Folder item from the Registered File Types list and click on the Edit button. Highlight Explore in the Actions window, click on the Set Default button and hit OK twice. If you ever want to reverse the setting, follow the same steps, but highlight Open instead of Explore.

**Make desktop icons smaller** for more room. Right-click on the Desktop and select Properties. Click on the Appearance tab, then the Item drop-down menu. Select Icon, then pick a size of 16 (the default is 32). Click on OK. (This works best if you make the words under the icons as short as possible)

*—Winmag.com*

# **Peripherals**

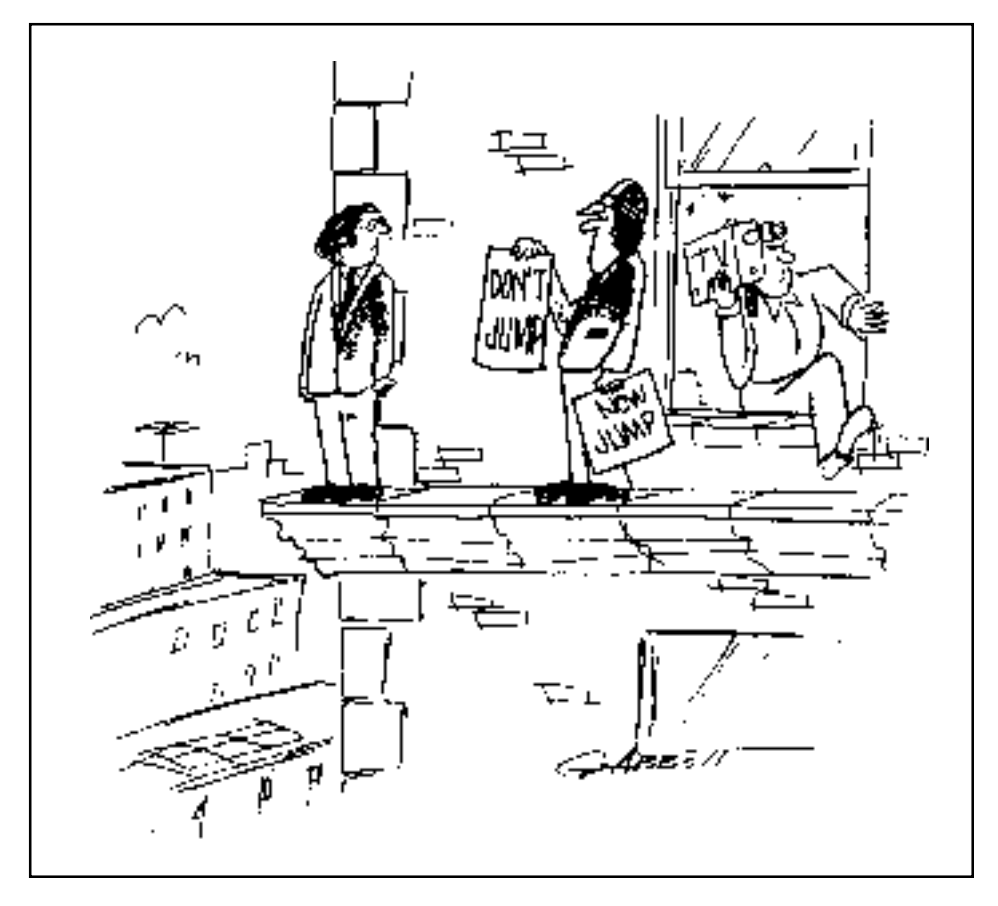

# **Scanner trick may save you from rebooting**

Sometimes pressing Abort while your scanner is scanning will cause its interface program to crash. And, it may continue to crash repeatedly.

The only surefire remedy is to reboot your computer. Sometimes, it is necessary to reboot more than one time before the program finally exits its fatal loop.

 If your computer can't find your scanner and you have a scanner with a SCSI card, there may be a quicker method.

Right click on My Computer, left click on Properties, and left click on the Device Manager tab. Locate SCSI controller in the list and doubleclick on it. Click once to select the SCSI card and left click on the Refresh button. *—LG*

### **Why is junk email called "spam"?**

A firsthand report indicates that the term spam now used for junk email, is derived from a famous Monty Python sketch ("Well, we have Spam, tomato & Spam, egg & Spam, Egg, bacon & Spam…"). It was a current joke when spam first began arriving from the Internet into email Inboxes everywhere.

 Spam is a trademarked Hormel meat product supplied throughout the U.S. Armed Forces during World War II. —*http://whatis.com/spam.htm*

## **Virus alert from a friend**

This virus works on the honor system...

Please forward this message to everyone you know. Then delete all the files on your hard disk.

Thank you for your cooperation.

*Submitted by Paul Rosenthal*

### **July program**

☞*page 1*

graphics printing program for the Genieve in MyBasic.

Mijenix saw some of Siles' reviews in 1996 and asked him to test Zip Magic. About the same time he started testing for Touchstone, Quarterdeck, and DataStorm.

He has also worked with all Microsoft Windows betas since Windows 95, first release.

We're sure you'll enjoy Siles' presentation at the July meeting. Please come and bring a friend.

#### **SWUG**

☞*page 1*

Contact *swugconf@usa.net* or go to *www.swugconf.org* for information and conference details. Print the registration form on the web site.

*Submitted by Tony Lake*

#### Newsletter contributors

**Alan Jarrett, Charlie Moore, Dean Kise, Don Singleton, Herb Goodman, Joe Moreno, John Bleu, Ken Fermoyle, Linda Gonse, Lloyd Boutwell, Louise Miller, Mike Lyons, Paul Rosenthal, Paul Stephen, Siles Bazerman, Steve Polyanchek, Ed Wirtz, Ted Wirtz, Terry Schiele, T.J. Lee, Tony Lake.**

# **July 11 meeting has been moved!**

The Tuesday, July 11 meeting of the Orange County IBM PC Users' Group **has been moved** to the Craft Room of the Fullerton Senior Multi-Service Center at 340 W. Commonwealth Avenue, Fullerton, (714) 738-6305. The meeting will start at 6:30 p.m. *Please arrive early to ensure good parking.*

The center is located directly across the street from Fullerton City Hall. The building's entrance is on the west side. Driveways are located off Highland Avenue, behind Amerige Park, and off of Commonwealth Avenue.

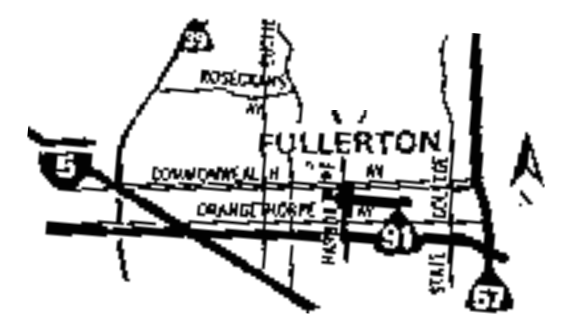

**From the 57 Freeway**, exit at Orangethorpe Avenue and go west to Harbor Boulevard. Take Harbor north, and make a left turn at Commonwealth. **From the 91 Freeway**, exit at Harbor Boulevard and go north to Commonwealth. Turn left and go west on Commonwealth.

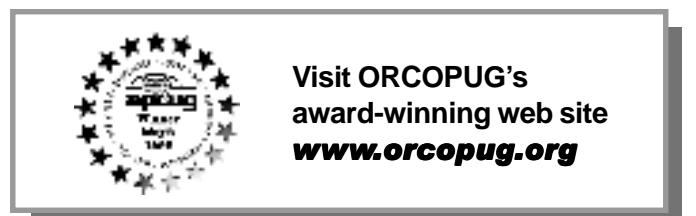

## **You're invited to help**

Planning meetings are held the third Thursday of every month at 7 p.m. at Downey Savings & Loan, one block east of Harbor at Bastanchury in Fullerton. Everyone is welcome to attend and participate in planning future meetings and events.

Reprint Policy User groups wishing to reprint unaltered, uncopyrighted material, with credit to the author and Nibbles & Bits, are encouraged to write: editor@orcopug.org. In exchange for your newsletter's **name and date** of publication, ASCII and image files will be forwarded to you for the desired article(s).

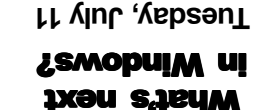

**6:30 p.m. Meeting is at NEW location See map on banel** 

**Orange County Group ' IBM PC Users** Post Office Box 1779 · Brea, California 92822

*Computer users helping one another*

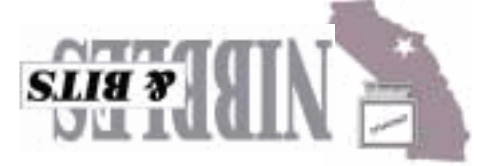